# Joycable Manual

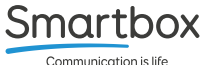

## Introduction

Connect two switches to your Windows based PC with the Joycable USB accessory.

## Getting started

- Plug the USB into a free port on your device. 1
- Plug one or two switches into the 3.5mm ports on the switch box. 2

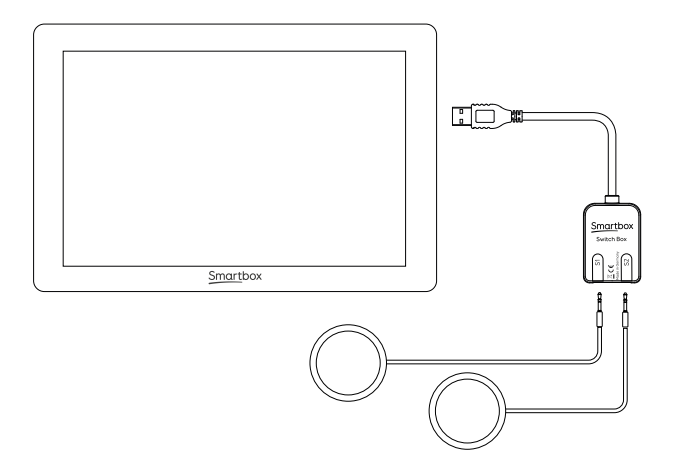

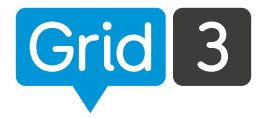

### Using Joycable with Grid 3 To configure your Joycable in Grid, go to: Settings - Access - Switches.

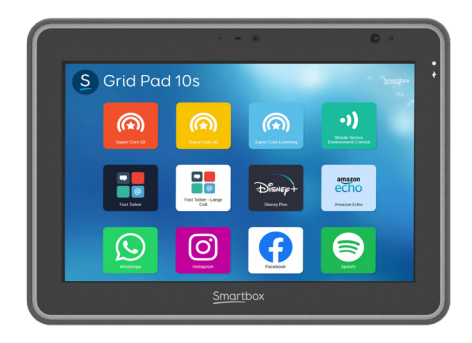

#### New to Grid?

Grid software is designed to help you communicate, control your environment and do more with any type of alternative access.

Try Grid today with a 60 day free trial at:

## thinksmartbox.com/try-grid

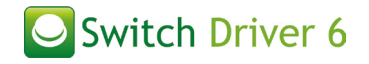

Using Joycable with Switch Driver 6 The Joycable can be used in other software that supports game controllers or joysticks as an input method.

Switch Driver 6 is our free application that enables you to do more with your switches. You can set up your switches to emulate any keyboard press or mouse action, making them compatible with virtually any switch operated software.

thinksmartbox.com/switch-driver-6

## For more information on Joycable, please visit the Smartbox Hub:

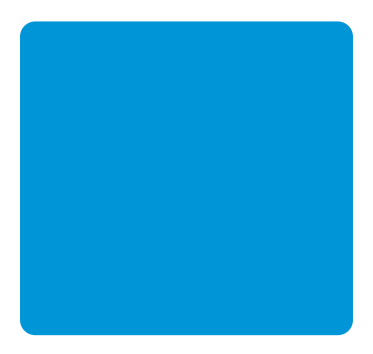

hub.thinksmartbox.com/joycable4

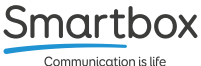

Joycable - Manual - UK - A